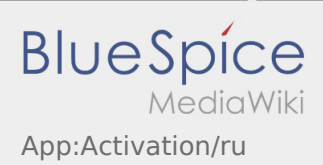

## Inhaltsverzeichnis

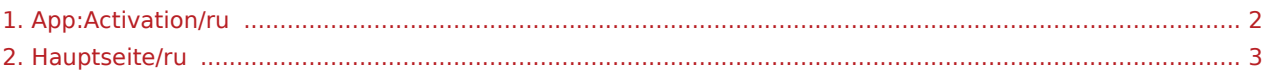

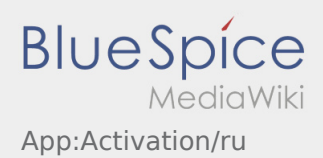

## <span id="page-1-0"></span>Создание пароля

Выберите свой собственный пароль.

Ваш пароль должен состоять минимум из 8 знаков. Ваш пароль не должен содержать Ваше имя пользователя. **Запомните Ваши данные доступа.**

Введите этот пароль дважды, подтвердите политику конфиденциальности и нажмите на **Войти** / **Создать аккаунт** .

 Если введенные пароли не совпадают, активация не произойдет, и вам придется повторить это еще раз.

- Ваш пароль сохранён и Ваш аккаунт активирован.
- $\bullet$ В будущем, пожалуйста, войдите в систему **inTime** DriverApp, прежде чем выполнять транспортировку.

Настройка завершена, и вы будете получать свои заказы исключительно через **inTime** DriverApp.

Если Вам нужна помощь, используйте [Онлайн-помощь](#page-2-0) иои свяжитесь с **inTime**.

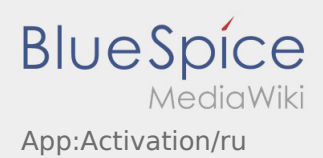

## <span id="page-2-0"></span>Создание пароля

Выберите свой собственный пароль.

Ваш пароль должен состоять минимум из 8 знаков. Ваш пароль не должен содержать Ваше имя пользователя. **Запомните Ваши данные доступа.**

Введите этот пароль дважды, подтвердите политику конфиденциальности и нажмите на **Войти** / **Создать аккаунт** .

 Если введенные пароли не совпадают, активация не произойдет, и вам придется повторить это еще раз.

- Ваш пароль сохранён и Ваш аккаунт активирован.
- $\bullet$ В будущем, пожалуйста, войдите в систему **inTime** DriverApp, прежде чем выполнять транспортировку.

Настройка завершена, и вы будете получать свои заказы исключительно через **inTime** DriverApp.

Если Вам нужна помощь, используйте [Онлайн-помощь](#page-2-0) иои свяжитесь с **inTime**.